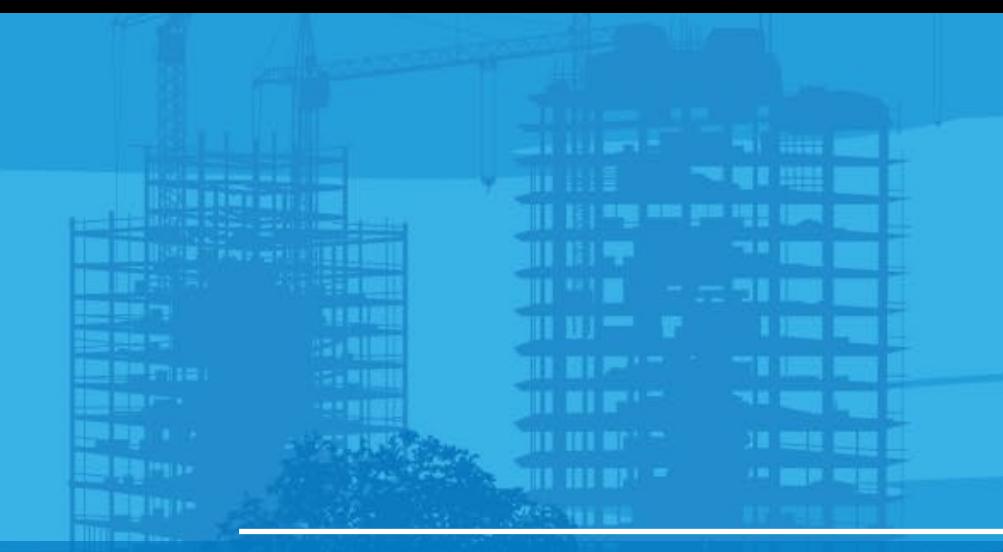

# How to import project file tp3 Pocket 3D v15 Android, MC-Mobile

#### **#TOPCON**

### **Importing the Project File (tp3)**

Copy project file tp3 onto USB Type C

- Insert USB to Tablet
- Run Pocket3D mobile
- Select "Data"
- **Select "Projects"**
- Select "Copy"

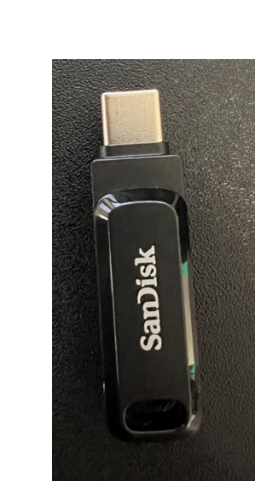

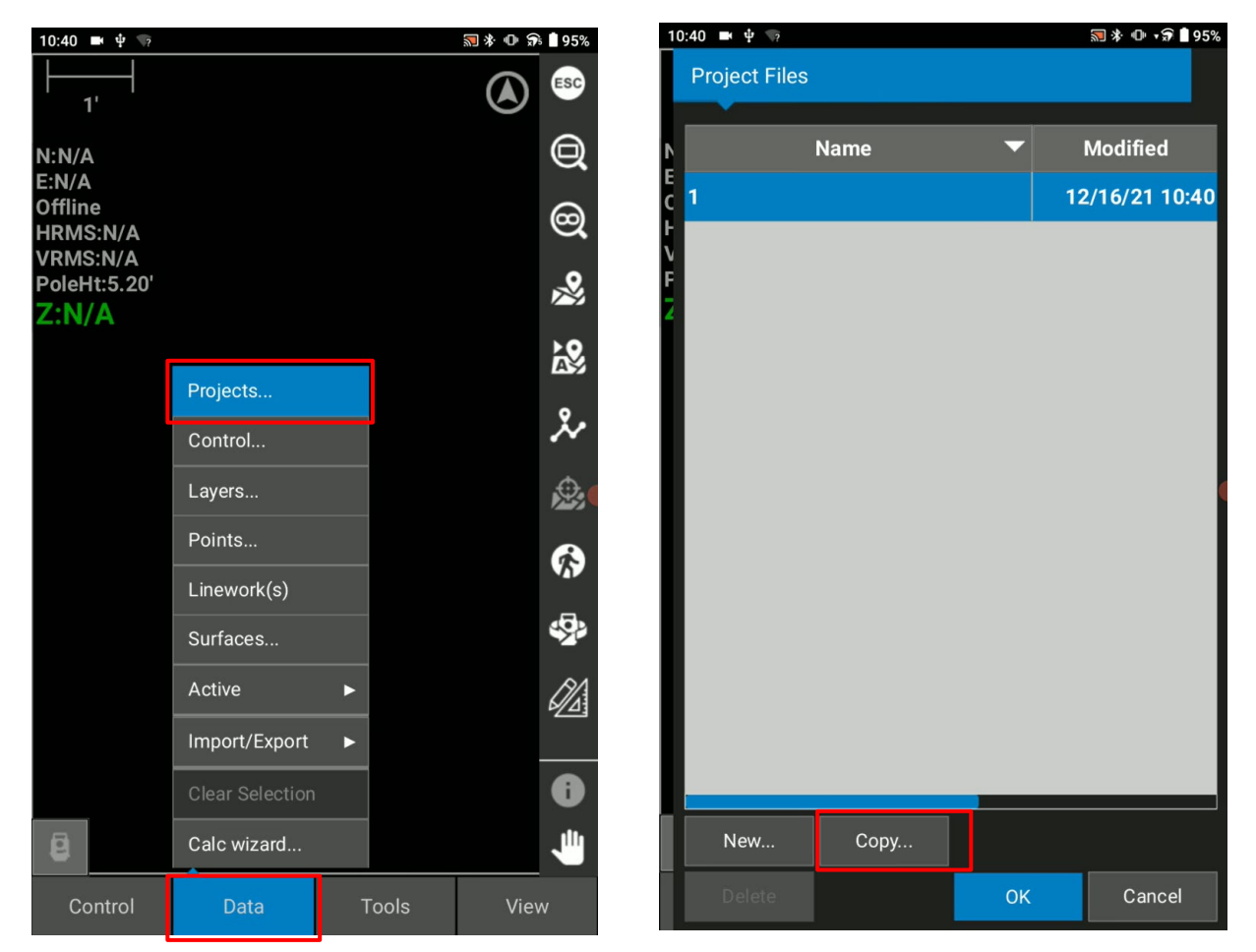

Tap Data > Projects Tap Copy

## **Importing the Project File**

- **Select pull down "copy from".**
- If No external storage, tap
	-
- Ensure to select USB drive. Select "USE THIS FOLDER"

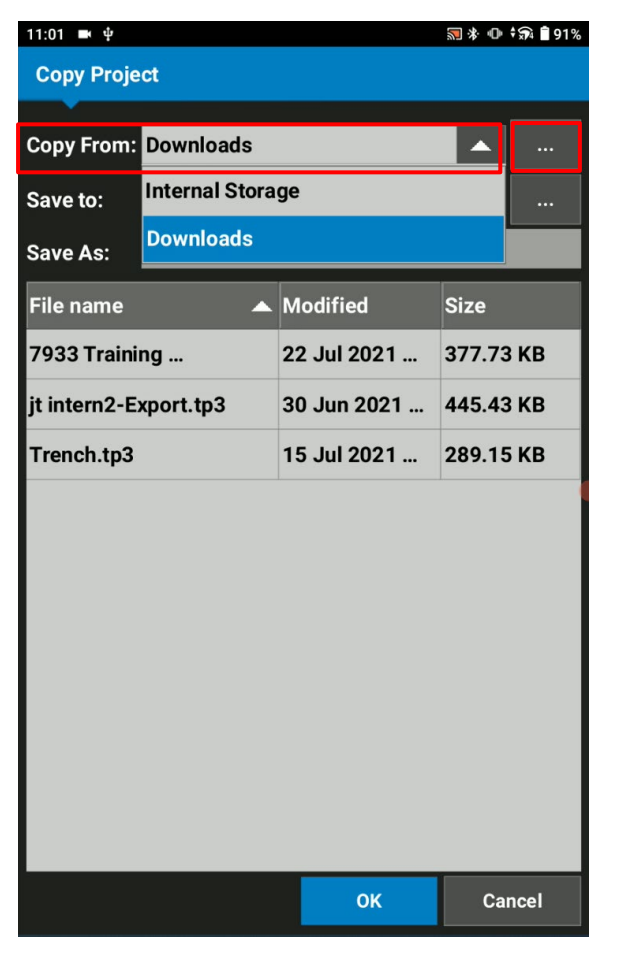

![](_page_2_Figure_7.jpeg)

#### **#TOPCON**

## **Importing the Project File**

- Select "ALLOW"
- Ensure to copy from: "External Storage", Save to: "Internal Storage"

![](_page_3_Picture_4.jpeg)

![](_page_3_Picture_75.jpeg)

Cancel

OK

# **Importing the Project File**

- Select the file you want to copy > Select OK
- Select the file you want to use for your current project > Select OK

![](_page_4_Picture_52.jpeg)

![](_page_4_Picture_5.jpeg)

![](_page_5_Picture_0.jpeg)

### **Importing the Project File**

**Project data is loaded** 

![](_page_5_Figure_3.jpeg)